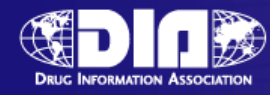

# **eCTD Validation**

#### **November 7, 2008**

Constance Robinson-Kuiperi, RAC, PMP FDA\CDER\OBPS\DRRS November 7, 2008

www.diahome.org

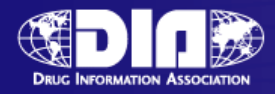

# **eCTD Validation – what exactly are we talking about?**

- Gateway Validation
- **ASR Validation**
- eCTD Tool Validation
- Qualitative Validation

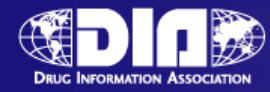

#### **Validation Flow**

Gateway Validation ASR ValidationeCTD Tool ValidationDivision Quality Checks

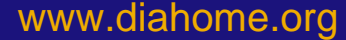

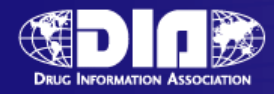

# **Gateway Validation**

- Once you have established an account this is almost never an issue
- The Gateway Validation is concerned with file integrity

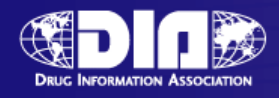

#### **Automated Submission Receipt (ASR)**

#### • **ASR**

- Processes your submission
- Looks for consistency between us-regional and form
- Loads the submission into CDER's tracking system
- Notifies the Regulatory Project Manager
- **To operate efficiently we need**
	- eCTD
	- Fillable Form 1571/356h
	- Accurate Information, e.g., application number, usregional.xml

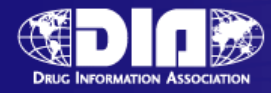

## **eCTD Tool Validation**

- Identifies and rates the severity of the errors encountered
	- High Errors vs. Medium Errors vs. Low errors
- The criteria for these have been published:
	- http://www.fda.gov/cder/regulatory/ersr/validat ion\_specs.htm

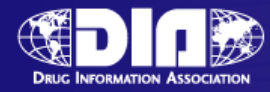

# **Division Quality Checks**

- Hyperlinks/Bookmarks
- Datasets
- Table of Contents Issues
- Missing Files

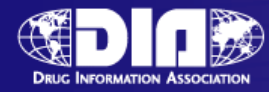

# **The Top Validation Issues**

- Lack of 356h, 1571, or 2252
- No Fillable Forms
- More than one form in a submission

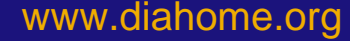

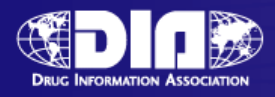

#### **The Top Validation Issues contd.**

- Mismatched application number between the us-regional.xml and the form
- Incorrect, missing or no application number - either on the form or in the usregional.xml
- Invalid submission identified ex. eCTD submitted as eNDA
- Bad Characters in file or folder names

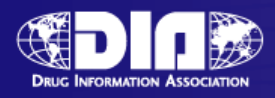

#### **The Top Validation Issues contd.**

- More than one sequence included in one gateway submission
- One submission applied to more than one application
- Single file submission Usually a single PDF file
- Mismatch between application type and form - an NDA with a 1571.PDF

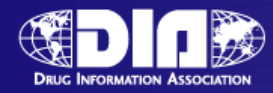

# **Why do you care**

- These errors require us to manually process your gateway submission
- Manually processed submissions delay access to your material
- More hands in the pot increases chances for error
- Your submission could be returned

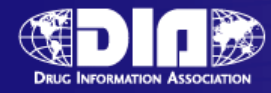

#### **How to avoid problems**

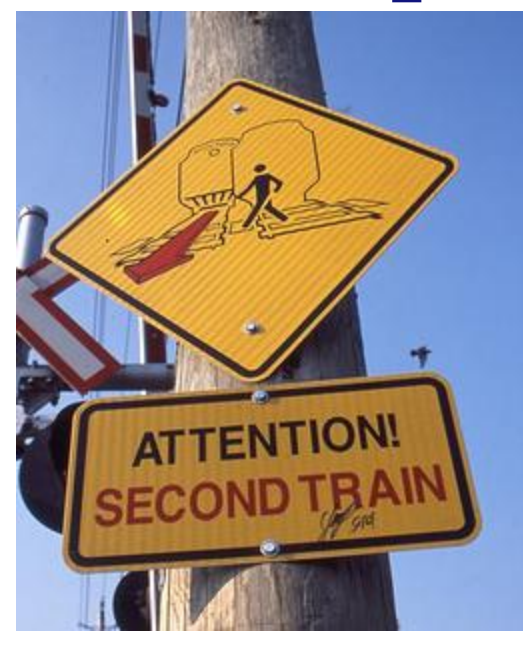

www.diahome.org

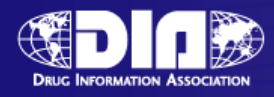

# **Include a form - 356h, 1571, or 2252**

- The information assists us in processing your submission
- If you are using the Gateway it is extremely helpful to have a form
- If you use the Gateway and you aren't required by regulations to send in a form – send in a form – just don't sign it

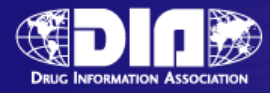

# **Use a Fillable PDF form**

- Fillable forms allow us to extract the data necessary to automatically process your submission
- Using a scanned form will delay processing
- http://www.fda.gov/opacom/morechoic [es/fdaforms/cder.htm](http://www.fda.gov/opacom/morechoices/fdaforms/cder.htm)

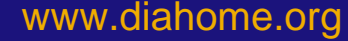

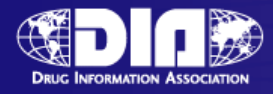

# **One form is enough – don't send in more than one form in a submission**

- Our ASR program looks for the "356h" in 356h.PDF
- 356h-append.PDF looks like another 356h.pdf to our program.
- If you need to send another form name it form-addendum.pdf, signed-form.pdf

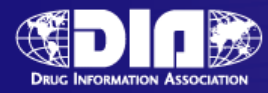

#### **PDF Form and us-regional.XML Mismatch**

- The form has your application number
- The us-regional. XML has your application number
- They need to be the same number
- It's fine to reuse XML just clean it up first

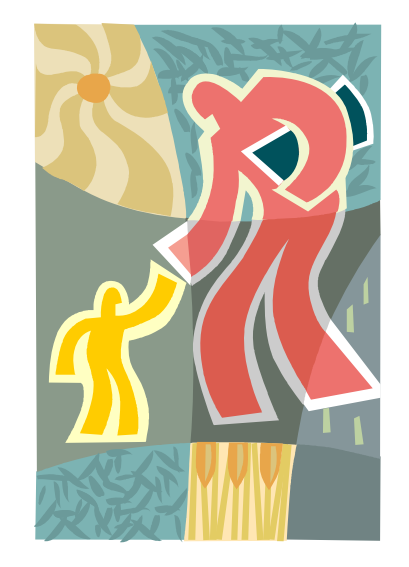

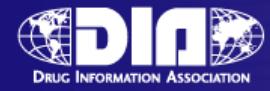

# **Invalid submission type**

• eNDA submission going to an eCTD application

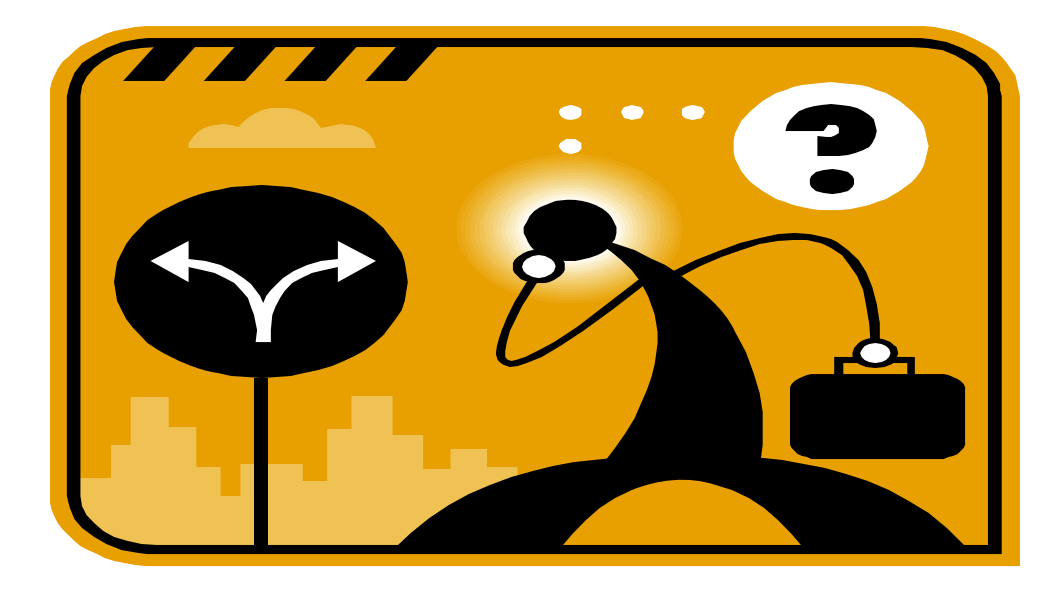

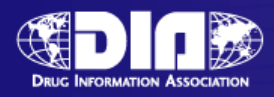

#### **Bad Characters in the file or folder names**

- Using *spaces* in folder or file names is not recommended – use a hyphen or underscore
- Other illegal characters:
- / forward slash
- \ backslash
- $\bullet$  :- colon
- ? question mark
- " quotation marks
- $\bullet$  < less than sign
- $\bullet$  > greater than sign
- | vertical bar,

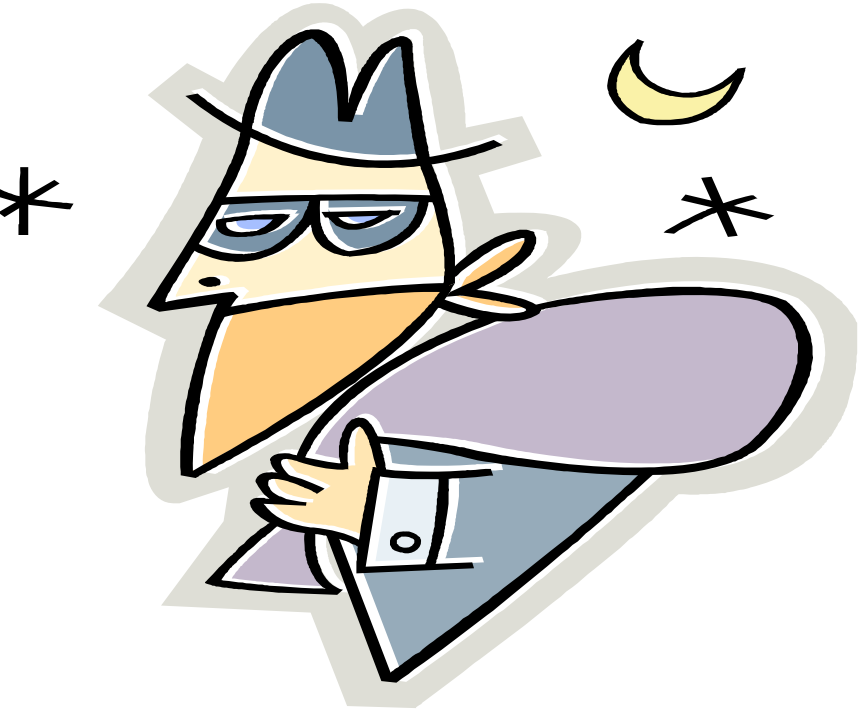

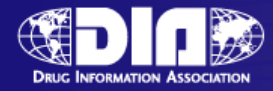

#### **Please send in one Sequence per transaction – please be sure that one sequence is correct**

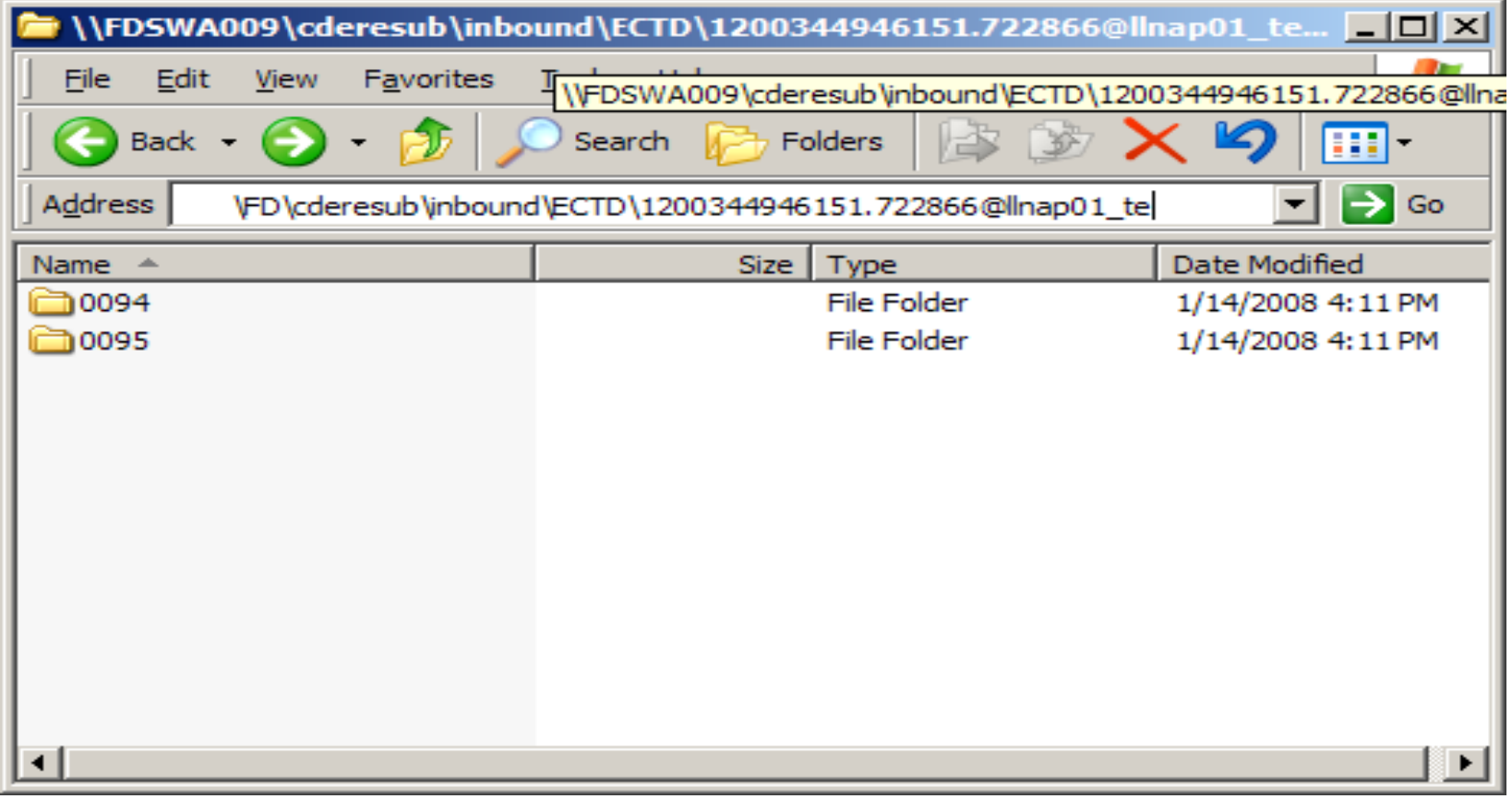

www.diahome.org

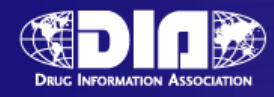

## **Please do not send in one submission to be applied to multiple applications**

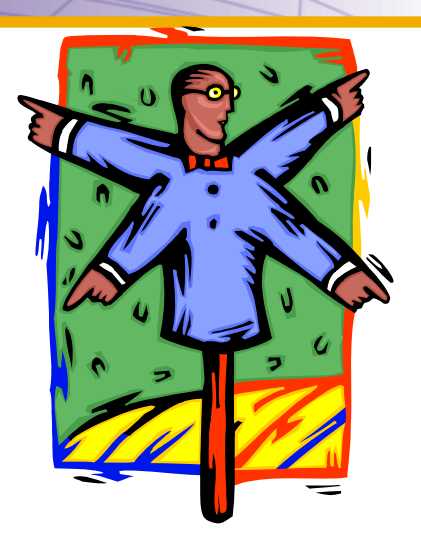

- When working with the eCTD this will not work
- One submission should contain one sequence for one application

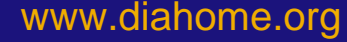

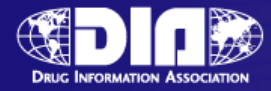

# **Single File Submission**

- Usually a single PDF file
- Gateway submissions to be processed automatically must have the proper fillable forms

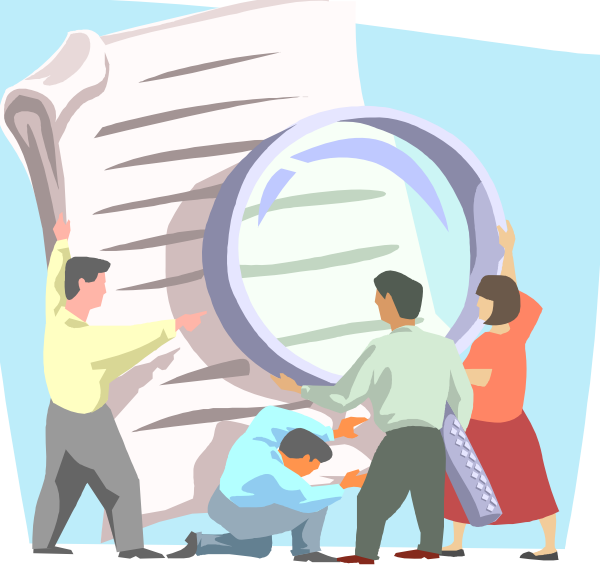

www.diahome.org

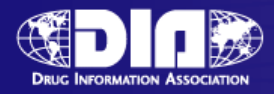

#### **Incorrect or Missing Application Number on the form or US-Regional**

- We want your submission to go to the right place
- If the number is missing or nonexistent or incorrect – we can't automatically process it
- Before you use the Gateway get a pre-assigned application number first

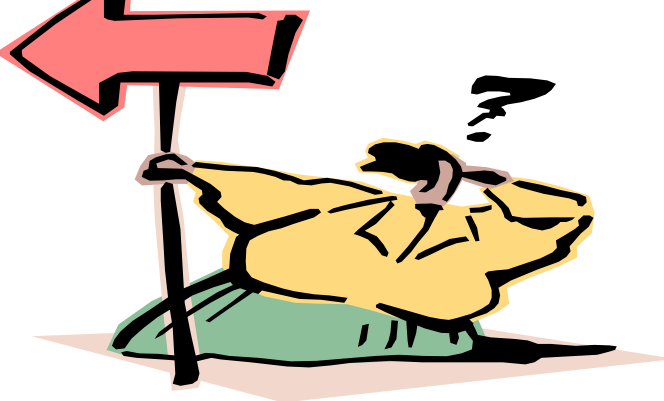

www.diahome.org

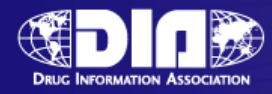

## **Mismatch between application type and form**

- NDA with a 1571.PDF
- IND with a 356h.PDF

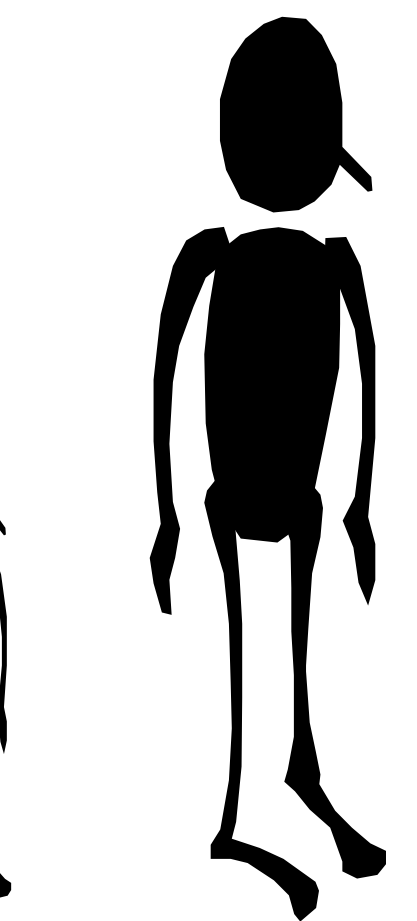

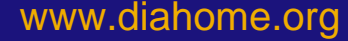

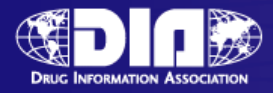

## **Duplicate Submissions Duplicate Submissions**

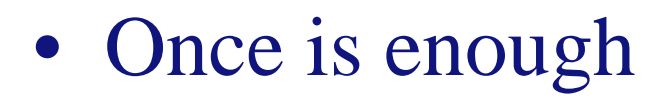

- We only process the first submission not the duplicate
- If the first submission was in error contact esub@fda.hhs.gov

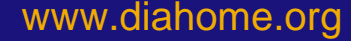

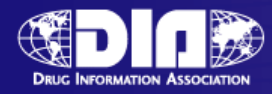

# **Naming Forms**

- Use the form number as the file name
	- 1571.pdf for the for INDs
	- 356h.pdf for the NDAs
	- 2252.pdf for the Annual Reports
	- 3674.pdf for the Certification of Compliance
- If you need a continuation sheet consider name such as application-form-addendum that don't include the form number.

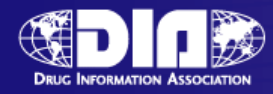

## **Final Thoughts**

- Helpful to have a Technical Contact listed in your cover letter with an email and phone number
- Name your high level folder your 4 digit sequence number when eCTD
- Application numbers are 6 digits

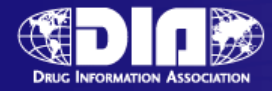

#### **Still have questions? Relax and send us an email: esub@fda.hhs.gov**

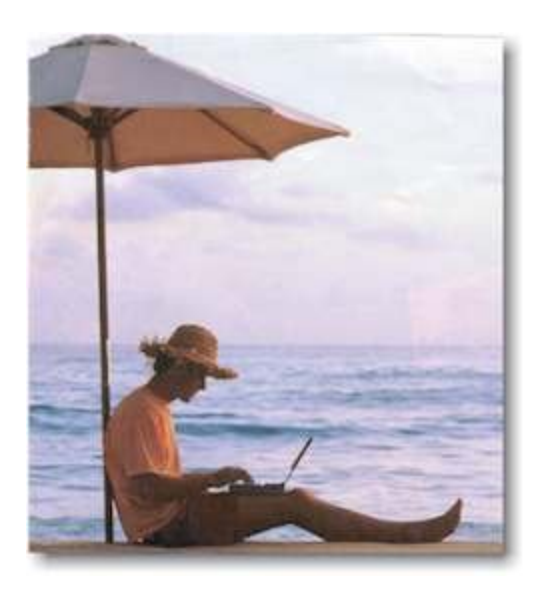

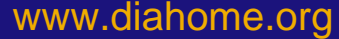